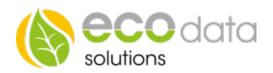

## **Logical functions**

If you want to link multiple components with each other, then you need to consider following:

Go to "Controls" in "Device configuration". Create a new control function with the green plus

Go to "Logical functions".

Enter a name e.g.: pool.

At "Sensor/Counter" press on the green plus. Now you can link already existing function components with each other. In this case, it is a weekly timer that should be active on three different timespans.

Select at "Logic type" e.g.: "OR".

That means, that the selected "Interface" is triggered 3 times on each day of the weekly timer.

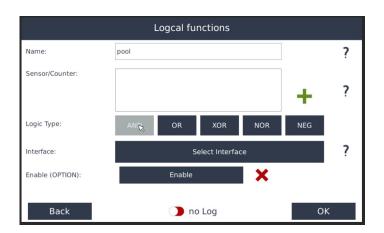

## **Explanation of the logical gates:**

**OR-Function** A OR-gate is a gate with multiple inputs and one output. The output is only "1" when a minimum of one input is "1" as well.

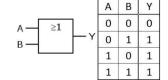

**AND-Function** A AND-gate is a gate with multiple inputs and one output. The output is only "1" when all inputs are "1".

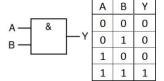

**XOR-Function** A XOR-gate is a gate with multiple inputs and one output. This output is only "1", when exactly one of the inputs is "1" and the rest is "0".

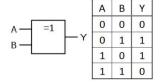

**NOR-Function** A NOR-gate is a logical gate with multiple inputs and one output. The output is only "1", when all inputs are "0".

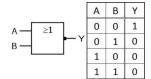